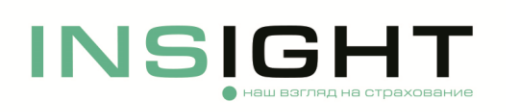

## **Инструкция по внесению изменений в заключенный договор ОСАГО**

ВАЖНО: в соответствии с Правилами обязательного страхования гражданской ответственности владельцев транспортных средств, утвержденных Положением ЦБ от 19.11.2014 г. № 431-П **не допускается** замена в полисе ОСАГО:

- Страхователя;
- Транспортного средства;
- Срока действия полиса.

## **Внесение изменений в полис, оформленный через личный кабинет на сайте Страховщика**

- 1. Чтобы внести изменения в заключенный договор ОСАГО или исправить допущенную при оформлении ошибку необходимо зайти в личный кабинет и со страницы «Мои полисы» выбрать в договоре, в который будут вноситься изменения, действие «Изменить полис». После этого станут доступны для редактирования данные по выбранному договору страхования.
- 2. Убедитесь в корректности указанных данных и отправьте заявку на расчет страховой премии и внесение изменений.
- 3. Если после внесения изменений потребуется доплата премии, то после получения соответствующего уведомления в личном кабинете перейдите к оплате.
- 4. После произведения оплаты вы получите новый полис на электронную почту, указанную при регистрации личного кабинета.
- 5. Если доплата не потребуется, то вы сразу получите новый полис на электронную почту, указанную при регистрации личного кабинета.
- 6. Если внесенные изменения повлекут за собой возврат страховой премии, после получения соответствующего уведомления в личном кабинете напишите обращение на адрес электронной почты **[OSAGO@insightins.ru](mailto:OSAGO@insightins.ru)** со ссылкой на номер договора страхования.

## **Внесение изменений в полис, оформленный в офисе (не через личный кабинет)**

- 1. Чтобы внести изменения в заключенный договор ОСАГО необходимо:
- скачать на сайте ООО «СК «ИНСАЙТ» заявление на изменение полиса ОСАГО;
- заполнить и подписать заявление;
- отсканировать заявление и документы, подтверждающие причину изменения;
- направить сканированную копию подписанного заявления, а также документы, подтверждающие причину изменения на адрес электронной почты [OSAGO@insightins.ru;](mailto:OSAGO@insightins.ru) оригинал заявления по требованию ООО «СК «ИНСАЙТ» необходимо дослать Почтой России или курьерской службой по адресу:
	- 123376, г. Москва, Большой Трехгорный пер., д. 1/26, стр. 7.

2. Также для внесения необходимых изменений в договор ОСАГО вы можете обратиться в офис представителя Страховщика, где был оформлен ваш полис ОСАГО.

*ВАЖНО: заявление вправе подать только Страхователь либо лицо, представляющее Страхователя на основании выданной им нотариально заверенной доверенности.* 

При возникновении иных вопросов направьте обращение на адрес электронной почты [OSAGO@insightins.ru](mailto:OSAGO@insightins.ru)*,* подробно описав возникшую проблему и приложив скриншоты с экрана монитора. Это значительно ускорит решение вашего вопроса.